## **BELKIN.**

## **Wireless Desktop 130 Instruction Sheet**

## **Automatic Synchronization**

**Important Note:** If you are having problems with your keyboard or mouse communicating with the receiver, follow the steps below to reestablish communication between your wireless devices. The reset buttons are located on the top of your receiver (Step 1), the bottom of your mouse (Step 2), and the top, left-hand corner of the underside of your keyboard (Step 4).

## **For your wireless mouse and/or keyboard:**

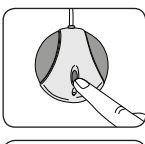

**Step 1: Press the "Connect" button** on the receiver.

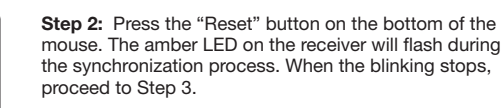

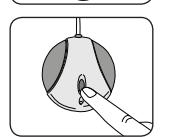

**Step 3: Press the "Connect" button** on the receiver.

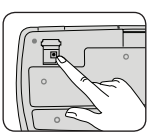

**Step 4:** Press the "Connection" button on the top. left-hand corner of the underside of your keyboard. The amber LED on the receiver will flash during the synchronization process. When the blinking stops, the synchronization procedure is complete. Your keyboard and mouse should now be fully functional.

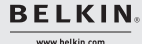

**Belkin Tech Support** 310-898-1100 ext. 2263 UK: 0845 607 77 87

US: 800-223-5546 ext. 2263 New Zealand: 0800 235 546 Australia: 1800 235 546 Singapore: 800 616 1790 Europe: www.belkin.com/support © 2006 Belkin Corporation. All rights reserved. All trade names are registered trademarks of respective manufacturers listed.

Free Manuals Download Website [http://myh66.com](http://myh66.com/) [http://usermanuals.us](http://usermanuals.us/) [http://www.somanuals.com](http://www.somanuals.com/) [http://www.4manuals.cc](http://www.4manuals.cc/) [http://www.manual-lib.com](http://www.manual-lib.com/) [http://www.404manual.com](http://www.404manual.com/) [http://www.luxmanual.com](http://www.luxmanual.com/) [http://aubethermostatmanual.com](http://aubethermostatmanual.com/) Golf course search by state [http://golfingnear.com](http://www.golfingnear.com/)

Email search by domain

[http://emailbydomain.com](http://emailbydomain.com/) Auto manuals search

[http://auto.somanuals.com](http://auto.somanuals.com/) TV manuals search

[http://tv.somanuals.com](http://tv.somanuals.com/)